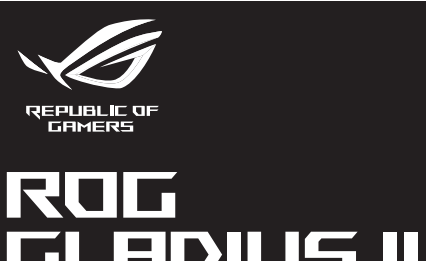

\_\_\_\_\_\_

# **GLADIUS III WIRELESS WIRELESS GAMING MOUSE**

017559

 $/5U<sub>5</sub>$ 

-0

Quick Start Guide<br>快速使用指南(繁體中文) Стисле керівництво для почат<br>快速使用指南(简体中文) Przewodnik szybkiego startu (F フイックス<br>간단사용<br>Guide de<br>Schnellsta<br>Guida rap<br>Guia de Ir<br>Kparkoe ŗ<br>Guía de ir<br>Beknopte

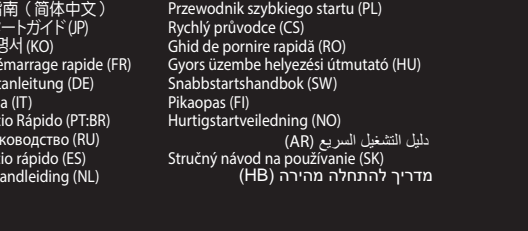

 $\bullet$ 

 $\mathbf{G}$ 

 $\underline{\bullet}$ 

9 Mouse feet / 滑鼠腳墊 / 鼠标脚垫

10 Pairing button / 配對按鈕 / 配对按钮

8 Rubber cover / 橡膠護蓋 / 橡胶护盖

11 Optical sensor / 光學感測器 / 光学感应器

<sup>12</sup> Profile button / 設定檔切換鈕 / 设置文件切换钮

 $\textcolor{red}{\textcircled{\tiny 1}}$ 

 $\begin{array}{c|c} \bullet & \bullet & \bullet \\ \bullet & \bullet & \bullet \end{array}$ 

8 Connection mode switch / 連線模式切換開關 / 连接模式切换开关

### **Package Contents**

**P706** 

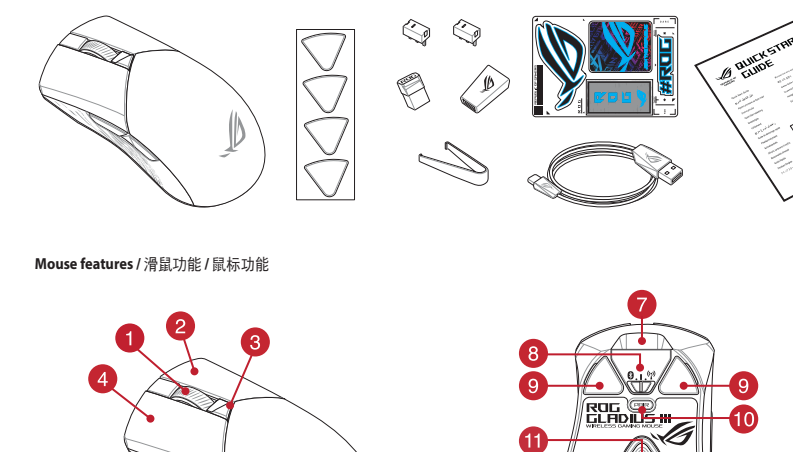

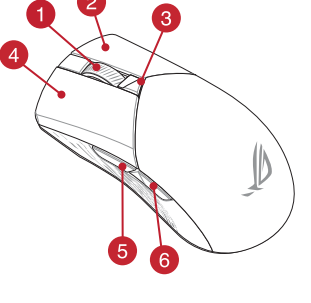

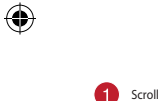

### Scroll wheel / 滾輪 / 滚轮 2 Right-click button / 右鍵 / 右键

C DPI button / DPI 按鈕 / DPI 按钮

- 4 Left-click button / 左鍵 / 左键 5 Forward button / 向前按鈕 / 向前按钮
- 
- 6 Backward button / 向後按鈕 / 向后按钮 7 USB Type-C<sup>®</sup> connector / USB Type-C® 連接埠 / USB Type-C® 接口 4 USB dongle / USB 無線訊號接收器 / USB 无线信号接收器

**Profile switching**<br>Press the profile button on the bottom of your gaming mouse to switch<br>through the 5 profiles available. For more information on the profiles and the<br>lighting effects, please refer to the table below:

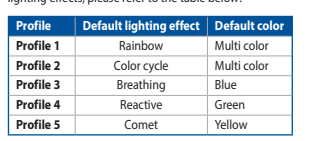

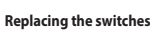

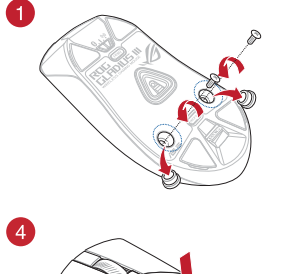

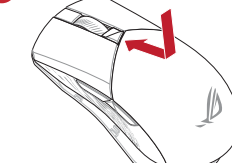

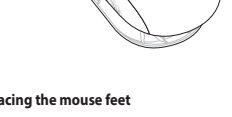

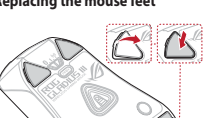

Q17559\_P706\_ROG\_GLADIUS\_III\_Wireless\_Gaming\_Mouse\_QSG.indd 1

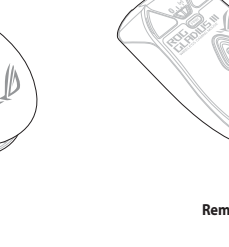

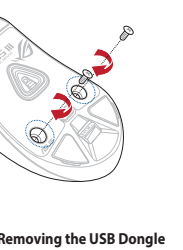

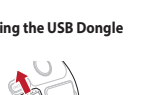

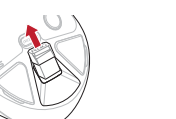

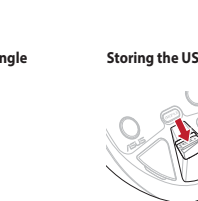

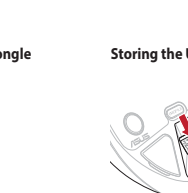

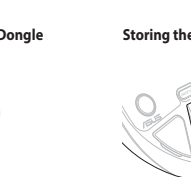

3

6

**CONTROL** 

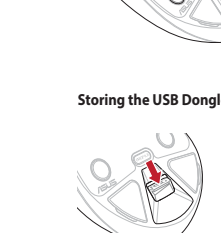

 $88$ 

 $\circ$ 

i v

 $\sim$  0

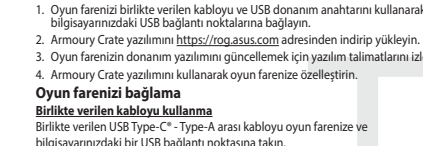

Aygıt yazılımı güncelleme ve kişi:

i oyun farenize v . Birlikte sağlanan USB yardımı<br>bağlayın.

2. Bağlantı anahtarını RF 2.4G Kablosuz moduna ayarlayın. Bluetooth modunu ilk kez eşleştirme<br>Bağlantı anahtarını **Bluetooth moduna** ayarlayın.

Bluetooth modunu ek ana aygıtlarla eşleştirme (maks. 3)

1. Bağlantı anahtarını **Bluetooth moduna** ayarlayın.<br>2. **Eşleştirme düğmesine**, oyun farenizdeki LED'ler mavi renkte yanıp sönene dek<br>3 saniye basilı tutun. Oyuncu fareniz başarıyla eşleştirildikten sonra, oyuncu<br>farenizin

4. Fasset Jie unter Gammy mans user Announy Crate and<br>**Mitgeliefertes Kabel verwenden**<br>**Mitgeliefertes Kabel verwenden**<br>Verbinden Sie das mitgeliefertet USB-Typ-C<sup>+</sup>-zu-Typ-A-Kabel mit lhrer Gaming<br>Maus und mit einem USB-A

**EPT-UN--THE-SCrOIL-TUITING-PUIRE CONFINITING-PUIRE CONFINITING-PUIRE CONFINITING-PUIRE CONFINITING-PUIRE CONFI<br>1. Verbinden Sie den USB-Dongle mit einem USB-Anschluss an Ihrem Computer.**<br>2. Legen Sie den Schalter für die

**Updating the firmware and customization**<br>1. Connect your gaming mouse using the bundled cable and the USB dongle to<br>USB ports on your computer.<br>2. Download antistal the Armoury Crate software from <u>https://rog.asus.com</u><br>2

Using the bundled cable<br>Connect the bundled cable<br>Connect the bundled USB Type-C<sup>®</sup> to Type-A cable to your gaming mou<br>USB port on your computer.

Using RF wireless mode<br>1. Connect the USB dongle to a USB port on your computer. <br>2. Set the connection switch to the RF 2.4G Wireless mode.

2. Set the connection structure with the first time<br>
Pairing Bluetooth mode for the first time<br>
Set the connection switch to the Bluetooth mode.

**Pairing Bluetooth mode to additional host devices (max. 3)**<br>1. Set the connection switch to the **Bluetooth mode.**<br>2. Press and hold the **Pairing Buttooth mode.**<br>2. Press and hold the **Pairing button** for 3 seconds until t

**Mise à jour du firmware et personnalisation**<br>1. Connectez votre souris gaming grâce au câble fourni et le dongle USB à l'un des<br>ports USB de votre ordinateur.

.<br>1s du logiciel pour mettre à iour le firmware de votre souris.

The Connecter votre Souris gaming<br> **Connecter votre Souris gaming**<br> **En utilisant le câble fourni**<br>
Connectez le câble USB Type-C\* vers Type-A fourni à votre souris et un port USB

1. Connectez le dongle USB au port USB de votre ordinateur.<br>
2. Réglez l'interrupteur de connexion sur le **mode sans fil RF 2.4G**.

**Premier appairage en mode Bluetooth**<br>Réglez l'interrupteur de connexion sur le **mode Bluetooth.** 

**Appairage d'appareils supplémentaires en mode Bluetooth (3 max.)**<br>1. Réglez l'interrupteur de connexion sur le **mode Bluetooth**.

otre souris gaming associée avec succès, le voyar<br>aming s'allume en bleu pendant 3 secondes.

and the communities of the Saming Maus über Armoury Crate an.

Firmware aktualisieren und anpassen

**Firmware aktualisieren und anpassen<br>
1. Verbinden Sie lhe Gaming Maus über das mitgelieferte Kabel und den USB-<br>
Dongle mit den USB-Anschlüssen lhres Computers.<br>
2. Laden Sie die Armoury Crate Software unter <u>https://rog.**</u>

ماد عند المسيحين.<br>3. Befolgen Sie die Anweisungen in der Software, um die Firmware Ihrer Gaming<br>Maus zu aktualisieren

Connecting your gaming mouse

e votre ordinateur.

En utilisant le mode sans fil

2. Legen Sie die DS-halter für die Verbindung auf **Br. 2.4G WLAN-Modus lest.**<br>
Im Bluetooth-Modus erst mals koppeln<br>
Legen Sie den Schalter für die Verbindung auf **Bluetooth-Modus fielt.**<br>
Legen Sie den Schalter für die Ve

**Aggiornamento del firmware e personalizzazione**<br>1. Collegare il gaming mouse utilizzando Crate cavo in dotazione e l'adattatore<br>USB alle porte USB del computer.

2.2 Staricate e installate il software Armoury Crate dal sito https://rog.asus.com<br>2. Scaricate e installate il software Armoury Crate dal sito https://rog.asus.com<br>3. Seguite le istruzioni del software per aggiornare il f

. yammiy.<br>4. Usate Armory Crate per personalizzare Crate vostro mouse gaming

Collegamento del mouse gaming

<mark>el cavo in dotazione</mark><br>jate il cavo USB tipo C® > tipo A al mouse gaming e alla porta USB del vostro

Uso della modalità wireless RF  $247$ orta USB del vostro compute 1. Collegate il dongle USB ad una porta USB del vostro computer.<br>2. Impostate il selettore modalità di connessione sulla modalità **senza fili RF 2.4GHz.** 

Prima associazione della modalità Bluetooth<br>Impostate il selettore modalità di connessione sulla **modalità Bluetooth**.

Actualización del firmware y personalización

USB de su PC.<br><mark>Usar el modo inalámbrico de RF</mark><br>1 - Conecte la llave USB integrada al puerto USB del equipo.

Conectar el ratón para juegos

Associazione della modalità Bluetooth a dispositivi host aggiuntivi (max.3)<br>1. Impostate il selettore modalità di connessione sulla modalità Bluetooth. 1. Impostate in acteurie intoidina of contressione suna **involanta Bitel COD**.<br>2. Premete e tenete premitio il **Tasto di associazione** per 3 secondi, il LED presenti<br>1. Il mouse gaming lampeggeranno di colore blu. Ad assoc

1. Conecte el ratón para juegos con el cable incluido y la llave USB a los puertos USB<br>de su PC.

. Siga las instrucciones de software para actualizar el firmware del ratón para juegos.<br>. Personalice el ratón para juegos mediante Armoury Crate.

Conectar e riación para Juegos<br>Usarel cable incluido<br>Conecte el cable USB Tipo-C\* a Tipo-A incluido al ratón para juegos y a un puerto<br>USB de su PC.

 $\frac{9.1^{39}}{27}$ 

ık için yazılım talimatlarını izleyi<br>nize özellestirin.

**Premere il pulsante Associazione per passare da un disposit**<br>gaming mouse è già associato. I LED del gaming mouse lam<br>ieconda dell'host a cui è stato attivato.

Passaggio da un dispositivo host Bluetooth a un altro

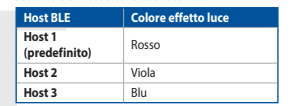

Utilizzo della funzione di personalizzazione DPI On-The-Scroll La funzione di personializzazione DPI On-The-Scroll<br>del vostro mouse gaming senza dover ricorre-Scroll vi permette di personalizzare il DPI<br>del vostro mouse gaming senza dover ricorrere ad Armoury Crate.<br>1. Premete e tenet La funzione di personalizzaz

2. Ruotate la rotellina di scorrimento in avanti o indietro per regolare il valore DPI. La tonalità del LED sulla rotellina di scorrimento varierà in base al valore DPI impostato 1 Alexandre Le modifiche premiere il pulsante DPI quando avete terminato la regolazione del valore DPI.<br>1 regolazione del valore DPI.

## Cambiar entre dispositivos host Bluetooth

Cambiar entre dispositivos host Biuetooth<br>Presione el botón Asociar para cambiar entre diferentes dispositivos host con los que ya<br>está asociado el ratón. Los LED del ratón para juegos parpadearán durante 1 segundo<br>dependi

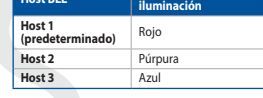

Usar la función de ajuste On-The-Scroll PPP

Establezca el comunidador de conexión en el **modo inalámbrico de 2,4 GHz de RF.**<br> **Establezca el comunidador de conexión en el modo inalámbrico de 2,4 GHz de RF.**<br> **ED** de la characteristica el comunidador de conexión en e

. Caso est continuado un concederam en como un entencomo en aligada en aligada en aligada en aligada en aligada en aligada en aligada en aligada en aligada en aligada en aligada en aligada en aligada en aligada en aligada

Bluetooth ana aygıtlar arasında geçiş yapma nan ışın Eyreşumca<br>İl olarak 1 saniye boyl BLE Ana Bilgisayarı | Işık efekti rengi

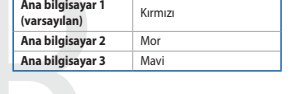

DPI anında ayarlama işlevini kullanma Pra aminta ayatarına i şaevrini Kuriarinin Film Amintin Amintin (1911)<br>DPI anında ayatama işlevi, oyun farenizin DPI'sini Armoury Crate kullanmadan<br>özelleştirmenizi sağlar.<br>2. Oyun farenizdeki LED'ler yanana dek DPI düğmes

### Aktualizování firmwaru a přizpůsobení<br>1. Přesite naji hanímař a mezí dela úla klab adaptéru dongle USB k Připojte svoji herní myš pomocí<br>portům USB na vašem počítači.

rmoury Crate z webu https://rog.asus.com.

## Připojení herní myši **Připojení nemu nej připojení**<br><u>Použití dodaného kabelu</u><br>Přisníko přiložený kabel USB Typ

⊕

nize the DPI of your gaming

Switching between Bluetooth host devices<br>Press the Pairing button to switch between different host devices your gaming mouse<br>is already paired to. The LEDs on your gaming mouse will blink for 1 second depending

The DPI On-The-Scroll tuning function allows you to customize the DPI of your gaming<br>mouse without using Armoury Crate.<br>1. Press and hold the DPI button for 3 seconds until the LEDs on your gaming mouse<br>1. Inters and hold

**Basculer entre les hôtes Bluetooth**<br>Appuyez sur le Bouton d'appairage pour basculer entre les différents appareils hôtes<br>déjà appairés à votre souris. Les LED de votre souris clignoteront pendant 1 seconde,<br>selon l'appare

**Utiliser la fonction d'ajustement DPI à la molette<br>La fonction d'ajustement DPI à la molette vous permet de modifier le DPI de votre<br>souris gaming sans utiliser Armoury Crate.** 

Source au generalisation de l'antichez-le enfoncé pendant 3 secondes jusqu'à ce<br>
que les LED de votte souris s'allument.<br>
2. Exters édélier la molette en avant et en arrière pour ajuster le DPI, La couleur de la<br>
LED de la

Zwischen Die Urchottn-Host-Geraten wechselen<br>Drücken Sie die Kopplungstaste, um zwischen verschiedenen Host-Geräten, mit dene<br>Ihre Gaming Maus bereits gekoppelt ist, zu wechseln. Die LEDs auf Ihrer Gaming Maus<br>blinken eine

Môte BLE Couleur de l'effet lumineux

Bleu

Zwischen Bluetooth-Host-Geräten wechseln

BLE Host Farbe des Lichteffekts<br>Flost 1 (Standard) Rot

DPI-On-The-Scroll-Tuning-Funktion verwenden

Host 2 Lila<br>
Host 3 Blau

Môte 1 (par Rouge

Hôte 3

BLE Host | Lighting effect color

Using the DPI On-The-Scroll tuning function

**Expansion Control Control Control Control Control Control Control Control Control Control Control Control Control Control Control Control Control Control Control Control Control Control Control Control Control Control Con** 

Použití bezdrátového rádiového režimu  $\frac{9.1^{3/2}}{2}$ <br>ežim 2,4 G. 2. Nastavte preprirac pripojeni na osedansko je semenarici.<br>První spárování v režimu Bluetooth<br>Nastavte nřepínač připojení na bezdrátový radiofrekvenční režim Bluetooth. Nasavice prepinsie pripojeni na oceanico za predministraci al registrazioni.<br> **Spárování s dalšími hostitelskými zařízeními (max. 3) v režimu Bluetooth**<br>
1. Nastavte přepínač připojení na bezdrátový radiofiekvenční režim

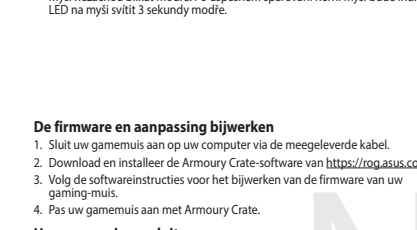

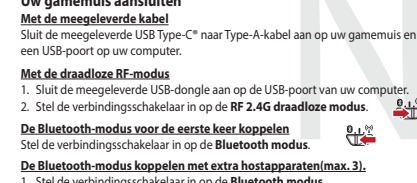

2. Houdt u de **koppelingsknop** 3 seconden ingedrukt tot de LED's op uv<br>gamemuis blauw beginnen te knipperen. Zodra uw gamemuis is gekop<br>licht de LED-indicator op uw gamemuis blauw op gedurende 3 second

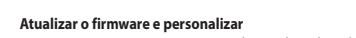

- Acuarizar o riminivare e personiarizar<br>1. Ligue o seu rato gaming ao seu computador usando o cabo incluído.<br>2. Faça Download e instale o software Armoury Crate a partir de <u>https://rog.asus.</u><br>3.05.<br>3. Siga as instruções de
- Ligar o seu rato gaming

una<br>Jsando o cabo fornecido<br>Ligue o cabo LISR Type-C® para Type-A incluído ao seu rato gaming e a uma porta Ligue o cabo OSI<br>Lisp do cou comi

### <u>Usando o modo sem fio RF</u> ssando o modo sem no ne<br>. Ligue o adaptador USB a uma porta USB do seu computador.<br>. Defina o comutador do modo de ligação para o modo **Wireless RF 2.4G.**

Emparelhando o modo Bluetooth pela primeira vez<br>Defina o comutador do modo de ligação para o modo Bluetooth.

Compare al comunication of the distribution of the distribution of the distribution of the distribution of the distribution of the distribution of the distribution of the distribution of the distribution of the distributio

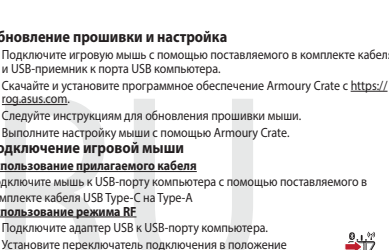

Беспроводной режим 2,4 ГГц. <u>Сопряжение в режиме Bluetooth в первый раз</u><br>... ие Режим  $\frac{0.15}{10}$ 

<u>ник в релими в исполнении в положение Режим Bluetoot</u><br>овите переключатель подключения в положение Режим Bluetoot<br>ите и удерживайте **кнопку сопряжения** в течение 3 секунд, пока<br>аторы игровой мыши не замигают синим цветом.

### Laiteohielmiston päivitys ja mukauttaminen

- **Latteon jenniston parvitys ja mukauttammen**<br>1. Yhdistä pelihiiri liittämällä toimitukseen kuuluva kaapeli ja USB-käyttöavain<br>1. tietokoneen USB-portteihin.<br>2. Lataa ja asenna Armoury Crate -ohjelmisto osoitteesta <u>https:/</u>
- a ja asuma mmaar j<br>itä pelihiiren laiteohiel .<br>Mukauta pelihiireesi Armoury Crate-ohjelmistolla.

## Pelihiiren liittäminen

**Pelihiiren liittämınen**<br><u>Toimitukseen kuuluvan kaapelin käyttö</u><br>Liittämän kaan kuuluva USB Type-C® - Type-A -kaapeli pelihi

<mark>nan radiotaajuustilan käyttö</mark><br>mitukseen kuuluva USB-käyttöav tietokoneen USB-p ttiin.  $\frac{0.139}{10}$ 2. Aseta liitäntäkytkin langattomaan RF 2.4G -tilaan.

## **Bluetooth-tilan pariuttaminen ensimmäistä kertaa**  $\mathbf{e}_{\perp}$ **.**<br>Aseta liitäntäkytkin **Bluetooth-tilaan**

**Bluetooth-tilan pariuttaminen lisäisäntälaitteisiin (maks. 3)**<br>1. Aseta liitäntäkytkin **Bluetooth -tilaan**.

.<br>pidä **Pariutus-painiketta** painettuna 3 sekuntia, kunnes pelihiiren LED-valot<br>alkavat vilkkua sinisenä. Kun pelihiiren pariuttaminen on onnistunut, pelihiiren

- **A firmware frissítése és testreszabás**<br>1. Csatlakoztassa a játszóegeret a tartozék kábel és az USB kulcs segítségével a számítógép USB portjához.<br>2. Tölte le és telepítse az Armoury Crate szoftvert a következő weboldalró
- 
- 
- A. Transference principle and the experience and annually claus asynchytectic<br> **A** jast scéepté rizemble helyezése<br> **A mellékelt kábel használata**<br>
Csatlakoztassa a tartozék USB Type-C® Type A kábelt a játszóegérhez és a

## zámítógép USB portjához

Az RF vezeték nélküli mód használata<br>1. Csatlakoztassa a tartozékként kapott USB-hardverkulcsot a számítógép USB

 $\bigoplus$ 

 $\frac{1}{2}$ <br>Allítsa át a csatlakozási kapcsolót az RF 2,4 GHz-es vezeték nélküli<br>üzemmódra. م <mark>Bluetooth-módban történő első párosítás</mark><br>Állítsa át a csatlakozási kapcsolót az **Bluetooth-es üzemmódra**.

Bluetooth-módban történő párosítás további gazdaeszközökkel (maximum 3)<br>1. Állítsa át a csatlakozósi kansselét az Phistorik a 1920-tal az a kisszológia (maximum 3)

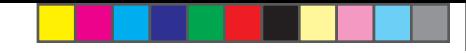

**Bytte mellom Bluetooth-vertsenheter**<br>Trykk paringsknappen for å veksle mellom de forskjellige vertsenhetene spillmusen<br>allerede er paret med. Lysdiodene på spillmusen blinker i 1 sekund avhengig av hvilken

**Bruke funksjonen DPI On-The-Scroll**<br>
u kan bruke funksjonen DPI On-The-Scroll til å tilpasse DPI-en til spillmusen uten å<br>
bruke Armory Crate.<br>
1. Trykk og hold inne DPI-knappen i 3 sekunder til LED-lampene på spillmusen

Naciśnij **przycisk parowania** i przytrzymaj go przez 3 sekundy, aż diody LEE<br>zaczną migać na niebiesko. Po pomyślnym sparowaniu wskaźnik LED myszy<br>graczy będzie świecić na niebiesko przez 3 sekundy.

**Excession Reduced Kolor efektu podświetlenia** 

Funkcja dostosowywania DPTOR-The-Scroll umożliwia zmienialne ustawienia DPT<br>myszy dla graczy bez korzystania z oprogramowania Armoury Crate.<br>1. Naciśnij przycisk DPT i przytrzymaj go przez 3 sekundy, aż diody LED myszy dla

**Prepínanie medzi hostiteľskými zariadeniami s rozhraním Bluetooth**<br>Ak chcete prepínať medzi rôznymi hostiteľskými zariadeniami, ku ktorým je už<br>pripojená hemá myš, stlačte tlačidlo Pairing (Párovanie). LED kontrolky na he

 $\frac{1}{\sqrt{1-\frac{1}{2}}\cdot\ln\left(\frac{1}{2}\right)}$ 

umoury čiate.<br>1. Stlačte tlačidlo DPI a podržte ho stlačené na 3 sekundy, až kým na hernej myši<br>nebudú svietiť kontrolky LED.

2. DPI nastavte rodnomy czcz.<br>2. DPI nastavte rolovaním pomocou rolovacieho kolieska dopredu alebo dozadu.<br>Farebný odtieň LED kontrolky na rolovacom koliesku sa bude líšiť v závislosti od<br>nastavenia DPI.

3. Keď je hodnota DPI upravená, vykonané zmeny uložte jedným stlačením tlačidla

ellan olika värdenheter som<br>Internas blinkar i 1 sekund

ı.<br>ren DDL vördet för att enar

⊕

Blue

Bostiteľské zariadenie BLE | Farba efektov osvetlenia

Používanie funkcie Otočenie DPI On-The-Scroll

**Växla mellan Bluetooth värdenheter**<br>Tryck på knappen Pairing (Länkning) för att växla m<br>spelmusen redan är ansluten till. Indikatorerna på s<br>beroende på vilken host den växlats till.

Servensie på vinken nost den växtats till.<br> **BLE-värdenheter Ljuseffektfärg**<br> **Värdenhet 1** RÖD<br> **RÖD** 

 $ROD$ 

 $\overline{\phantom{a}}$   $\overline{\phantom{a}}$ 

Användning av inställningsfunktionen DPI On-The-Scroll.

- Marian International de la construction de la construction de la construction de la construction de la const<br>- DPI On-The-Scroll-function ger dig möjlighet att anpassa spelmusens DPI utan a<br>- 1.Håll DPI-knappen intryckt

2.<br>Rulla scrollhjulet framåt eller bakåt för att justera DPI:n. Färgtemperaturen på<br>scrollhiulets indikator varierar efter DPI.iusteringarna.

Перемикання між пристроями-хостами Bluetooth<br>
Написніть кнопку Пара, щоб перемикатися між різними пристроями-хостами, з<br>
якими простроями-хостами, з<br>
якими простроями-хостами, з<br>
якими простроями на простроями середительн

**Använda direktinställningsfunktionen DPI On-The-Scroll.**<br>Direkinställningsfunktionen DPI On-The-Scroll ger dig möjlighet att anpassa<br>spelmusens DPI utan att använda Armoury Crate.<br>1. Håll DPI-knappen intryckt i 3 sekunder

2. Rulla skrollhjulet framåt eller bakåt för att justera DPI:n. Färgtemperaturen på

3. Tryck en gång på DPI-knappen när du har slutat anpassa DPI-värdet för att spar

ك**حديث البرنامج الثابت والتخصيص**<br>1. قم يتوصيل مارس الألماب باستخدام الكل العرفق ووصلة USB باجدي منافذ USB على جهاز<br>2. قم يتوصيل مارس الألماب باستخدام الكل العرفق عنائل الرابط https://rog.asus.com<br>2. إنهم تعليمات البرنامج

ا<mark>ستخدام الثيل العرفي</mark><br>صِل كيل USB من الفتة C® إلى الفتة A المرفق بماوس الألعاب وبأحد مناقذ USB العوجودة بحاسوبك.

ستخدام وضع التردد اللاسلكي RF

فَران وضع Bluetooth لأول مرة

2021/1/7 17:48:40

.<br>ضبط مفتاح الاتصال على الوضع Bluetooth. إقران **وضع Bluetooth بأجهزة مضيفة إضافية (3 بحد أقصى)**<br>1. اضبط مظاح الاتصدل على **الوضع Bluetooth.** 

nie DPI On-The-Scroll umožňuje prisp

Mostiteľské zariadenie 1<br>
(predvolené)<br>
Host 2

 $Host3$ 

3. Naciśnij przycisk DPI po zakończeniu ustawiania wartości DPI, aby zapisać

Korzystanie z funkcji dostosowywania DPI On-The-Scroll<br>Funkcja dostosowywania DPI On-The-Scroll umożliwia zmienianie ustawie

graczy będzie świecić na niebiesko przez 3 sekundy.<br>Przełączanie między urządzeniami hosta Bluetooth

- Naciśnij przycisk parowania w celu przełączenia między różnymi urz<br>z którymi mysz dla graczy została sparowana. W zależności od wybra<br>wskaźniki LED myszy dla graczy będą migać przez 1 sekundę.

Most 1 (domyślny) Czerwony<br>
Host 2 Fioletowy<br>
Host 3 Niebieski

ert det byttes til.

**Host BLE** 

Vert 1<br>
(standard) Red<br>
Vert 2 Lilla

Vert 2 Lilla<br>
Vert 3 Blå

BLE-vert Lyseffektfarge

Bruke funksjonen DPI On-The-Scroll

**Přepínání mezi hostitelskými zařízeními Bluetooth**<br>Mezi různými hostitelskými zařízeními, se kterými je herní myš už spárována, můžete<br>přepnout stisknutím tlačítka párování. Na herní myši budou jednu sekundu blikat .<br>telné diody odpovídající hostitelskému zaříz a které přepnete

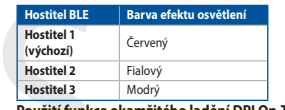

# **Hostiter 4**<br> **Hostitel 3**<br> **Použití funkce okamžitého ladění DPI On-The-Scroll**<br> **Použití funkce okamžitého ladění DPI On-The-Scroll**

י בעשר האופן האויינו באויינו באויינו און א א באיז האויינו באויינו באויינו באויינו באויינו באויינו ב-Lementice damin<br>Funkce okamžité no ladení DPI On-The-Scroll<br>herní myši bez použití softwaru Armoury Crate.<br>1. Stiskněte a

- a Laus viete a podržte tlacitko DPI 3 sekundy, dokud se nerozsvítí indikátory LED na vaší hermí myši.<br>2. Posouváním rolovacího kolečka dopředu a dozadu upravte DPI. Barevný odstín indikátoru LED na rolovacím kolečku se b
- 

### Schakelen tussen Bluetooth-hostapparaten

Transacture response to the school of the state of the state in the school of the state and the state and the<br>and the state of the state of the state of the state of the state and the state and the state and the condensi<br>a

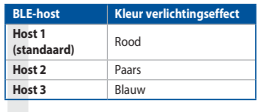

## De DPI on-the-scroll-afstemfunctie gebruiken

**De DPI on-the-scroll-afstemmuncie georulice, and the computer of the CPI on-the-scroll-afstemmuncie kunt ude DPI van uw gamemuis aanpassen<br>zonder dat u Armoury Crate hoeft te gebruiken.<br>1. Houd de DPI-knop 3 seconden inge** 

- a Druk op de DPI-knop men and and het met het aanpassen van de DPI-waard.<br>Druk op de DPI-knop zodra u klaar bent met het aanpassen van de DPI-waard.<br>de aangebrachte wijzigingen op te slaan.
- 

### Alternar entre dispositivos host Bluetooth

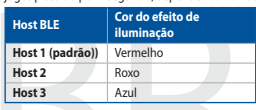

### Usando a função de ajuste de DPI On-The-Scroll

**Usando a tunçao de ajuste de DPI On-The-Scroll**<br>A função de ajuste de DPI On-The-Scroll<br>paraio de ajuste de DPI On-The-Scroll<br>paraio goos sem usar o Armoury Crate.<br>1. Prima e materiala premidido obtão DPI durante 3 segund

### ние между хостами Bluetooth

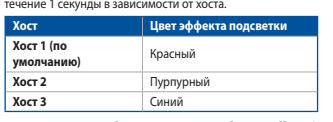

### Использование функции DPI On-The-Scroll tuning Функция DPI On-The-Scroll tuning позволяет настроить DPI игро

- улиции.<br>кспользования утилиты Armoury Crate.<br>. Нажмите и удерживайте кнопку DPI в течение 3 секунд, пока не загорятся<br>- индикаторы игровой мыши.
- 
- 3. Для сохранения сделанн<br>настройки значения DPI.

### Vaihtaminen Bluetooth-isäntälaitteiden välillä

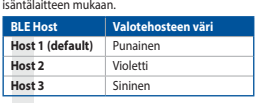

## DPI On-The-Scroll -viritystoiminnon käyttö<br>DPI On-The-Scroll -viritystoiminto antaa mukauttaa pelih

- <del>.</del><br>∍lihiiren DPI-arvon kävttämättä
- 
- 3. Kun olet lopettanut DPI-avon mukauttamisen, paina DPI-painiketta kerran
- 

# 2. Tartsa megnyomva a **párosítási gombot** 3 másodpercig, amíg a játszóegéren<br>lévő LED-ek kék színnel fognak villogni. Miután a játszóegér párosítása sikeresen<br>megtörtént, a játszóegéren lévő LED-jelzőfény 3 másodpercig kék

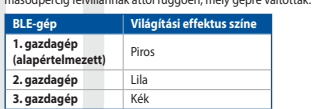

## A DPI On-The-Scroll tuning funkció használata

- A DPI On-The-Scroll tuning funkció lehetővé teszi a DPI testreszabását a játszóegeren az<br>Armoury Crate használata nékül.<br>1. Nyomja meg és tartsa lenyonva a DPI gombot 3 másodpercig, amíg a játszóegéren<br>felgyűl a LED.<br>Casus
- 
- relgyul a LED.<br>2. Görgesse a kereket előre vagy hátra a DPI állításához. A LED szín telítettsége a<br>6 görgetőkeréken változik a DPI beállítás függvényében.<br>3. Nyomja meg egyszer a DPI gombot, miuátn befejezte a DPI érték te

- **Oppdaterer fastvaren og tilpass**<br>1. Koble til spillmusen med den medfølgende kabelen og USB-donglen til USB-<br>portene på datamaskinen. 1. Koble tii spillmusen med den medholgende kabelen og USB-donglen til USB-<br>2. Last ned og installer Armoury Crate-programvaren fr <u>https://rog.asus.com</u>.<br>3. Falg instruksjonene i programvaren fro a oppdatere fastvaren til
- 

### Koble til spillmusen

Koble til spilimusen<br><u>Med den medfølgende kabelen</u><br>Alter medfølgende USB Type-C® til Type-A-ka

- Med trådløs RF-modus<br>Med trådløs RF-modus<br>Med tråden medfølgende USB-donglen til data USB-port. 0.1.17 l. Köble den medfølgende Osb-dongien til udtannaskiner<br>? – Sett tilkoblingsbryteren til **RF 2.4 GHz trådløs modus**
- Pare Bluetooth-modus for første gang<br>Pare Bluetooth-modus for første gang bluetooth<br>Sett tilkoblingsbryteren til Bluetooth modus.

- 
- Schwamiguor, peter un interessent metallicus;<br> **Pare Bluetooth-modus til flere vertsenheter (maks. 3)**<br>
1. Sett tilkoblingsbryteren til **Bluetooth modus.**<br>
2. Holder du inne **paringsknappe**n i 3 sekunder til LED-lampene på
- **Aktualizowanie oprogramowania układowego i dostosowy:**<br>1. Podłącz dołączony kabel i moduł USB myszy dla graczy do portów USB w<br>komputerze.
- 
- 
- Monuteuce.<br>
2. Poblerz i zainstaluj oprogramowanie Armoury Crate ze strony<br>
https://rogasus.com.<br>
3. Wykonaj instrukcje w oprogramowaniu, aby zaktualizować oprogramowaniu<br>
2. Wakołowe myszy do gier.<br>
4. Dostosui myszy do g

### vania Armoury Crate

Podłączanie myszy dla graczy <mark>Korzystanie z dołączonego kabla</mark><br>Podłącz dołączony kabel USB Type-C® na typu A do myszy dla graczy i do po<br>USB w komputerze

- **Korzystanie z bezprzewodowego trybu RF<br>1 Podłacz dostarczony klucz USB do portu USI**
- $\frac{9.1.55}{2}$ 2. Ustaw przełącznik połączenia w pozycji trybu<br>**połączenia bezprzewodowego RF 2.4G**.
- 
- **Pierwsze parowanie w trybie Bluetooth**<br>Ustaw przełącznik połączenia w pozycji trybu **połączenia Bluetooth.** <u>Parowanie z dodatkowymi urządzeniami hosta (maks. 3) w trybie Bluetooth</u><br>1. Ustaw przełacznik połaczenia w pozycji trybu **połączenia Bluetooth**.
- Aktualizácia firmvéru a prispôsobenie<br>1. Hernú myš pripojte pomocou dodaného kábla a USB adaptéra do portov USB v
- Hernú myš pripojte pome
- pocialei.<br>2. Z lokality <u>https://rog.asus.com</u> si prevezmite súbor Armoury Crate a nainštalujte
- si ho.<br>3. Podľa pokynov softvéru vykonajte aktualizáciu firmvéru hernej myši.<br>4. Hernej myši si prispôsobte podľa aplikácie Armoury Crate.<br>**Pripojenie hernej myši**

Používanie dodaného kábla<br>Dodanú kábol USB Tyne-C® do Tyne-A zanoite do hernej myši a do portu USB v

<mark>Používanie bezdrôtového režimu RF</mark><br>1. Dodaný USB dongle zapojte do portu US<br>2. Spínač pripojenia prepnite do **bezdrôto**' i USR v nočítači

pochací.<br>o režimu RF 2.4 G.

## Režim párovania cez Bluetooth po prvýkrát e a pravilización de la predstava.<br>Spínač pripojenia prepnite do režimu Bluetooth. (Particular de la predstava de la predstava de la predstava de

Spinač pripojenia prepnite do **rezimu Biuetootn.**<br>
<u>Režim párovania cez Bluetooth s dalšímil hostitelskými zariadeniami (max. 3)<br>
1. Spinač pripojenia prepnite do režimu Biuetooth.<br>
2. Stlačte tlačídlo Pairing (Párovanie) </u>

### Uppdatering av inbyggd programvara och anpassning

- 1. Anslut spelmusen till datom med den medföljande kabeln.<br>2. Ladda ner och installera Armoury II-programvaran från https://rog.asus.com<br>3. Följ programvaran från https://rog.asus.com<br>2. programvara.<br>2. programvara.
- programvaria.<br>4. Anpassa spelmusen med Armoury II.

## Anslut spelmusen

- 
- 
- 
- JSB-port på datorn.<br>Använd trådlöst RF-läge<br>\* Andut den medföljande USB-donglen till datorns USB-port. محمد محمد المستعمل المستعمل المستعمل المستعمل المست 1. Anslut den medföljande USB-donglen till datorns USB-p<br>1. Anslut den medföljande USB-donglen till datorns USB-p<br>2. Ställ in kopplingsbrytaren på trådlöst 2,4 G frekvensläge
- 

## 

Länka Bluetooth-läge för fler värdenheter (max. 3)<br>1. Ställ in kopplingsbrytaren på Bluetooth.

- 
- 

## **Uppdatering av inbyggd programvara och anpassning**<br>1. Пілключіть ігрову мишу кабелем з комплекту і ключем USB до портів USB на

- .<br>юмп'ютері.<br>lämta och installera Armoury Crate-pro
- 
- S. For programs<br>A. Anpassa spelmusen med Armour<br>**Підключення ігрової миші** iry Crate.

- <mark>Користування кабелем з комплекту</mark><br>Anslut den medföljande USB Type-C®- till Type-A-kabeln till sp
- USB-port på datorn.<br><u>Посднання в пару в режимі Bluetooth вперше</u><br>1. Anslut den medföljande USB-donglen till datorns USB-port.<br>2. Ställ in kopplingsbrytaren på **trådlöst 2,4 G frekvensläge**.

## $9.1<sup>2</sup>$

<mark>Поєднання в пару в режимі Bluetooth вперше</mark><br>Ställ in konnlingsbrutaren på **Bluetooth**  $\frac{0.157}{100}$ 

1. Suidill**iain.ing.skripper.intryckt i** 3 sekunder tills indikatorerna på spelmuse<br>börja blinka **blå. När spelmusen har länkats kommer indikatorerna på spelmusen**<br>att liva blå. När spelmusen har länkats kommer indikatorn

اضغط على زر الاقتران للتندول بين الأجهزة المصنيفة المختلفة التي تم إقران فأرة الألعاب خاصتك بها بالفعل.<br>ستومض مصابيح LED الموجودة في فأرة الألعاب لمدة ثانية واحدة حسب المضنيف الذي تم التندول إليه.

Crate.<br>1. اضغط مع الإستمرار على زر DPI لمدة 3 ثوانٍ حتى تضيئ مؤشرات LED الموجودة على ماوس الألعاب.

2. مرر بكرة المرير للأمام أو الظف لضبط DPI. سيختلف تدرج لون مؤشر LED الموجود على بكرة المرير<br>حسب ضبط DPI.

3. اضغط على زر DPI مرة واحدة ما أن تنتهي من تخصيص فيمة DPI لحفظ التغيرات المجراة.

التبديل بين أجهزة Bluetooth المضيفة

 $\frac{0.15}{10}$ 

استخدام وظيفة DPI On-The-Scroll

BLE العضيف<br>| العضيف 1 (افتراضي) | أحبر<br>| المضيف 2 (افتراضي) | أحبر

занни корринузогуватен ра **виесоот.**<br>По<mark>сднання в пару в режимі Bluetooth з додат<br><u>(макс. 3</u>)<br>1. Ställ in kopplingsbrytaren på **Bluetooth**.</mark>